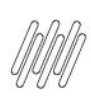

# **01. VISÃO GERAL**

Ao acessar o **YMS**, clique no segundo ícone do menu lateral, **Configurador (Config.).**

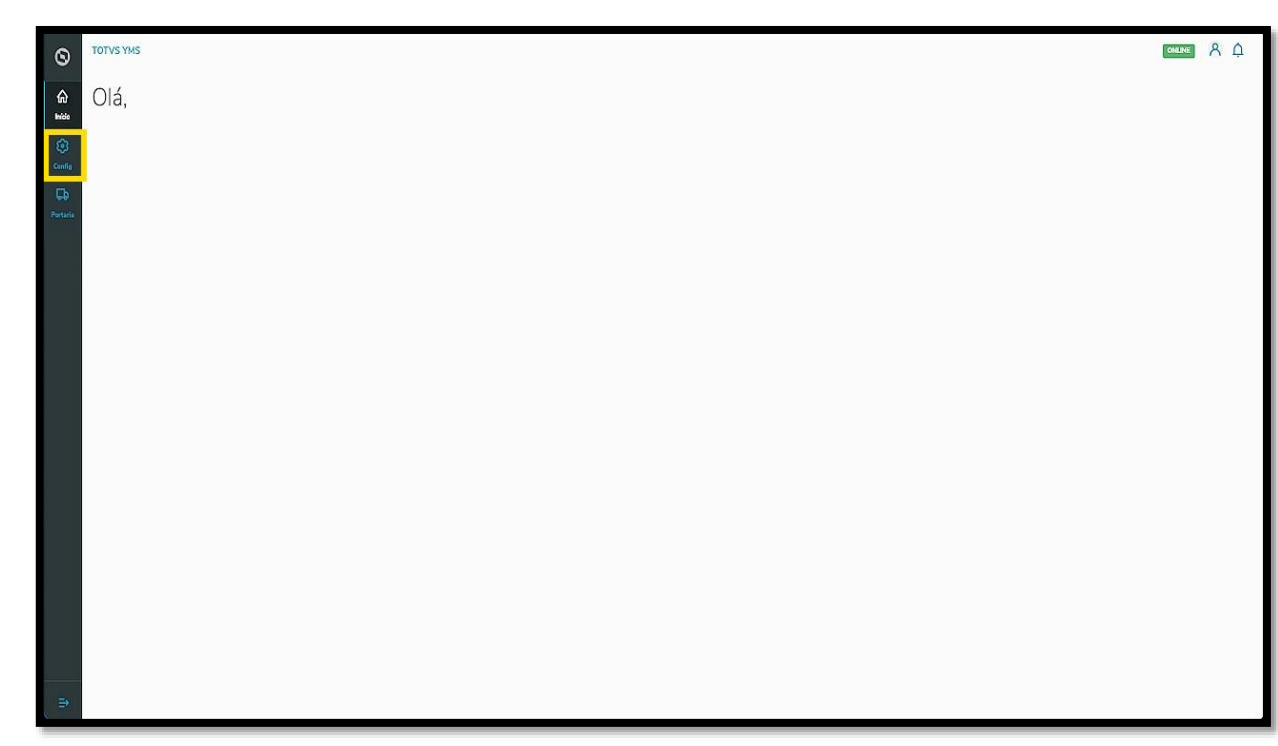

Na tela **Configurador YMS,** você pode realizar todos os cadastros necessários para o seu gerenciamento de pátio.

Para isso, clique no primeiro card**, Pontos de controle.**

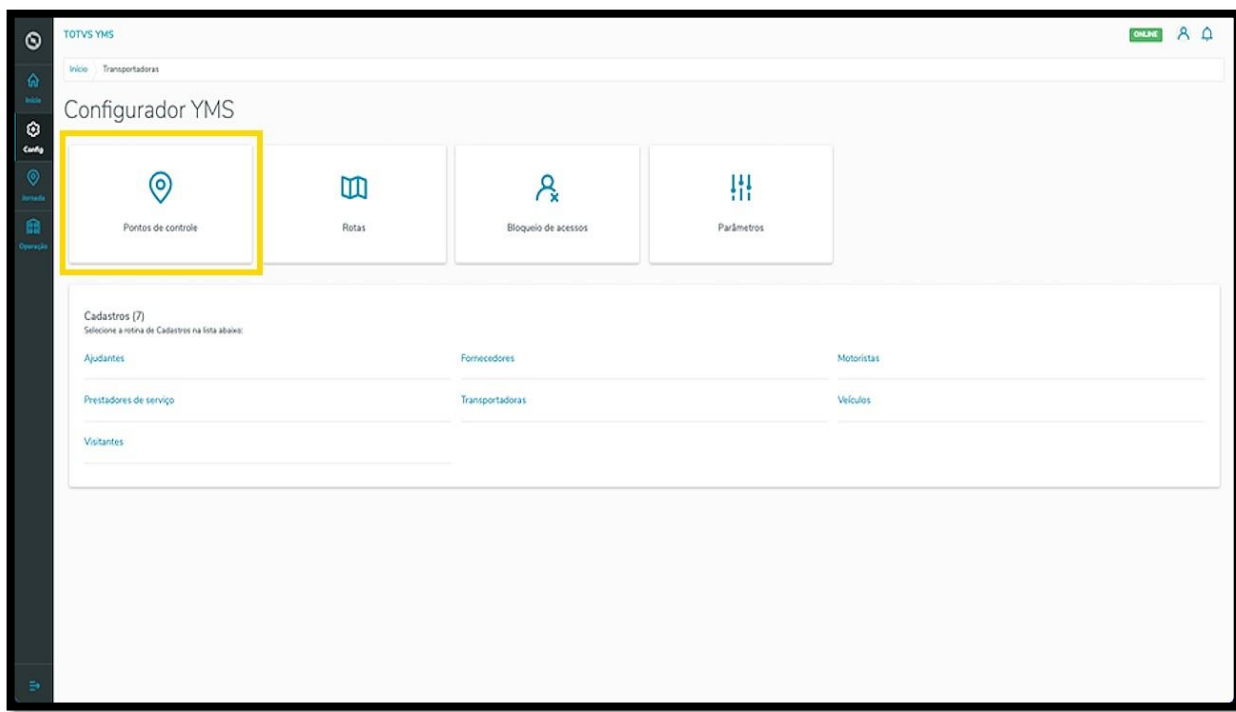

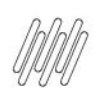

Em **Configurações dos pontos de controle** você pode criar, ativar/inativar, editar ou visualizar as configurações de um ponto de controle.

Na tabela são exibidas as informações de **nome, descrição, tipo, situação convocação, integra checklist** e **situação.**

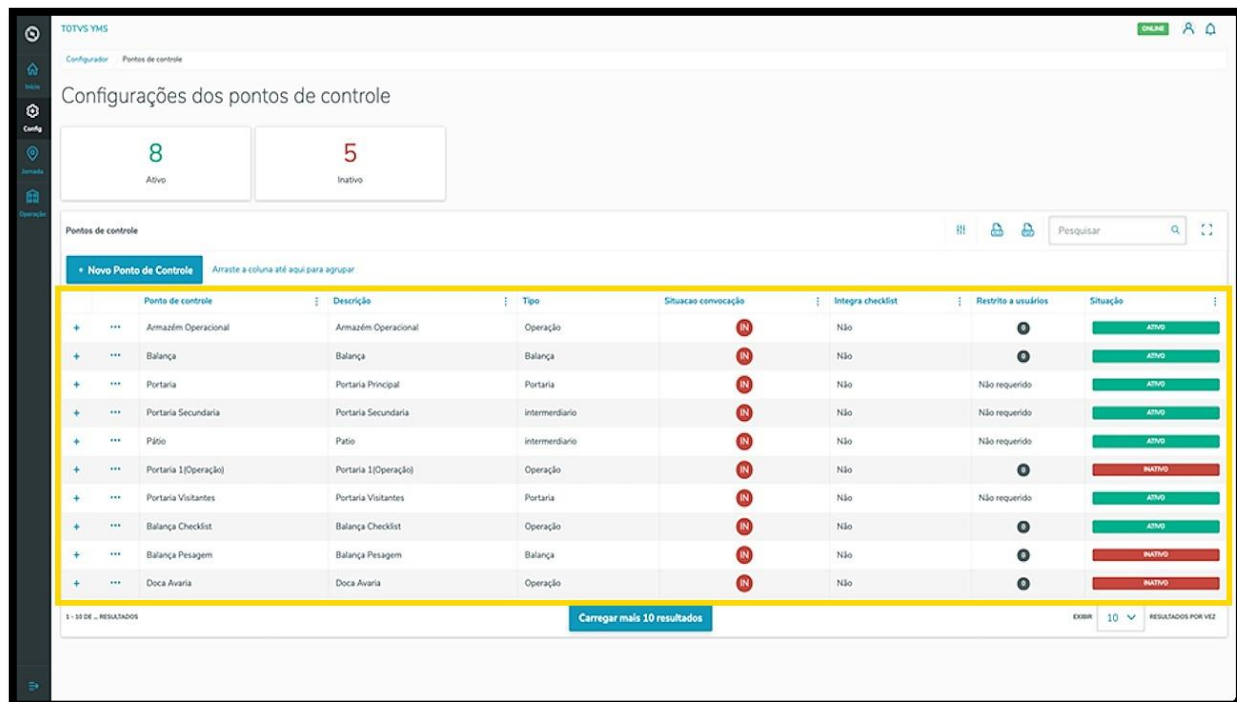

Os cards de **Ativo** e **Inativo** são clicáveis e servem como um filtro rápido.

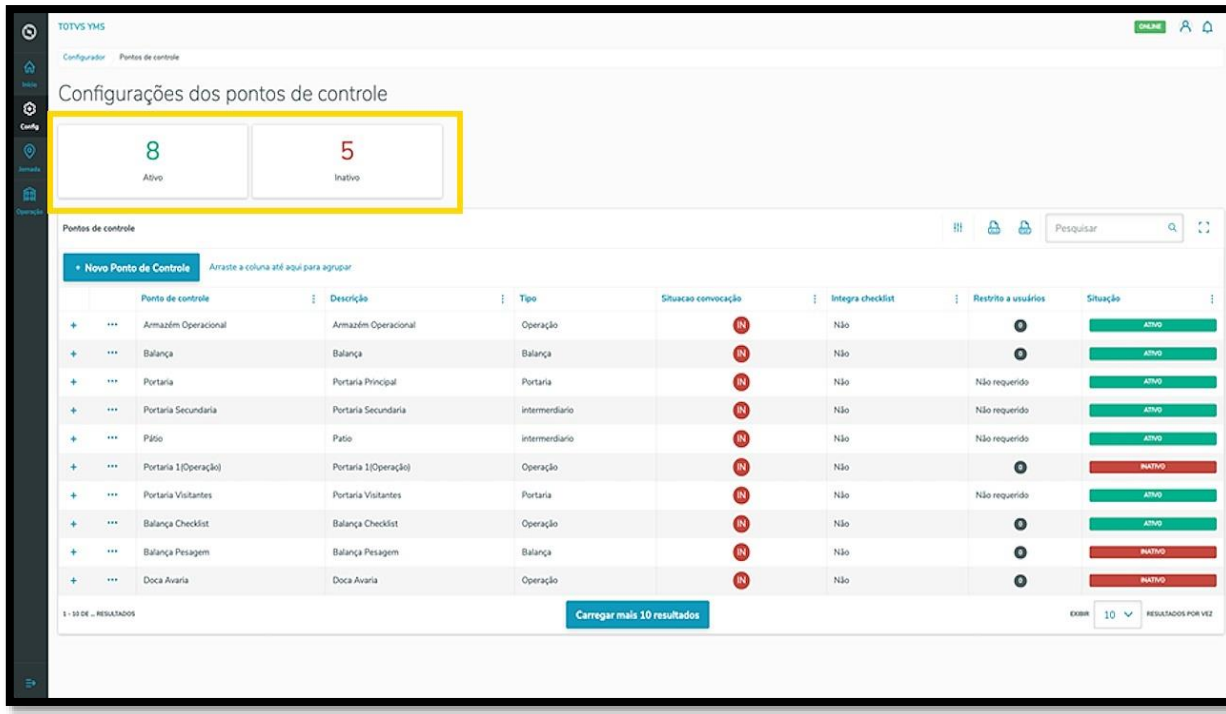

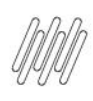

Para criar um novo ponto de controle, clique em **+ Novo Ponto de Controle**.

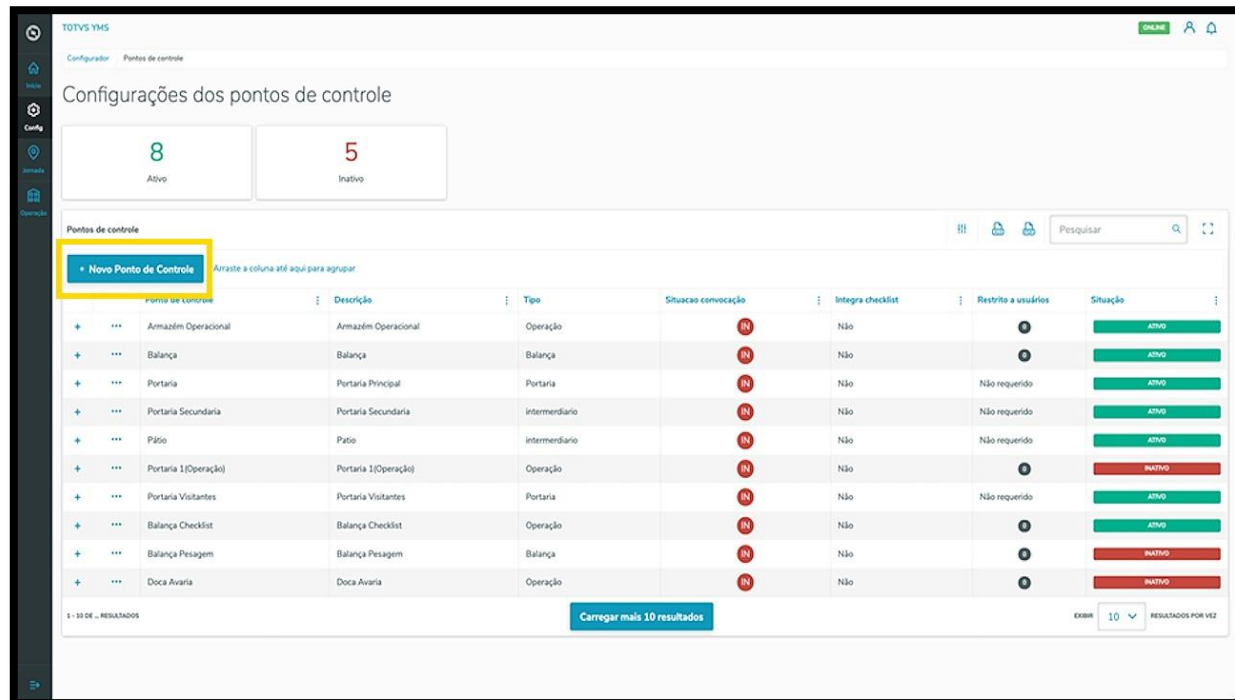

Então, uma nova tela será exibida no lado direito, para que você preencha as informações do novo ponto de controle.

Para realizar o cadastro é necessário informar um **nome, descrição** e selecionar o **tipo** entre as opções: balança, balança automática, fiscal, intermediário, operação ou portaria.

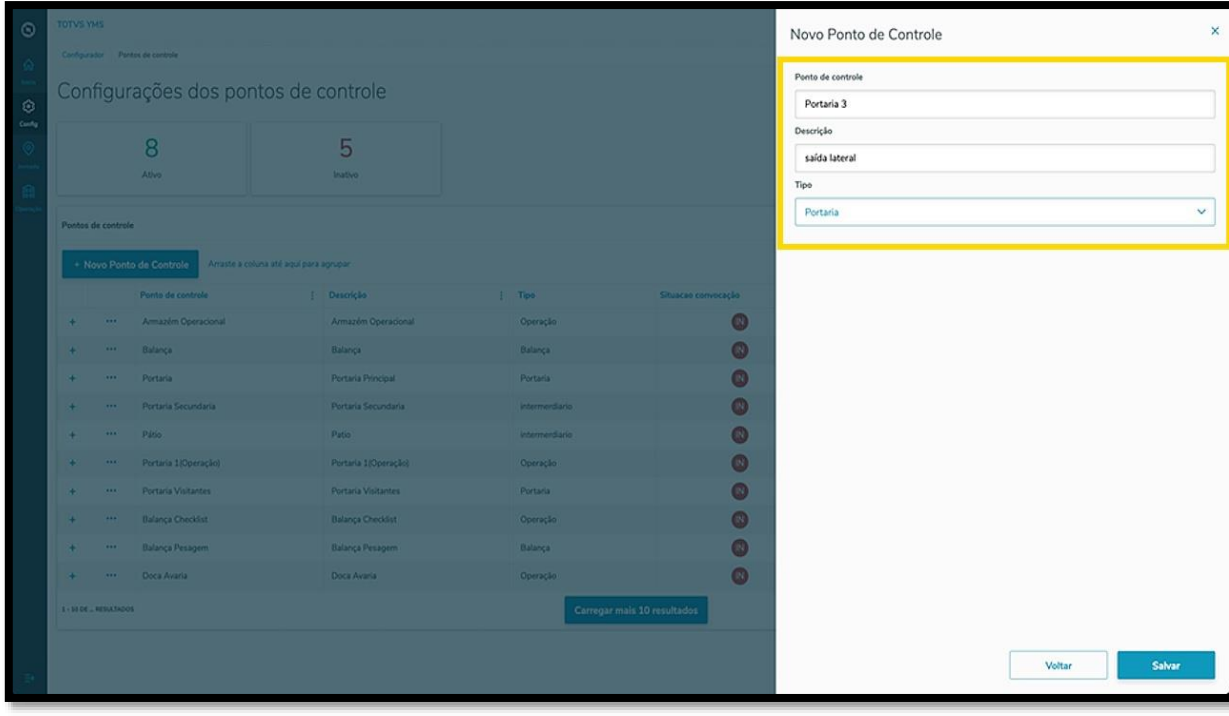

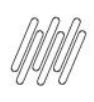

Após finalizar o preenchimento, clique em **Salvar.**

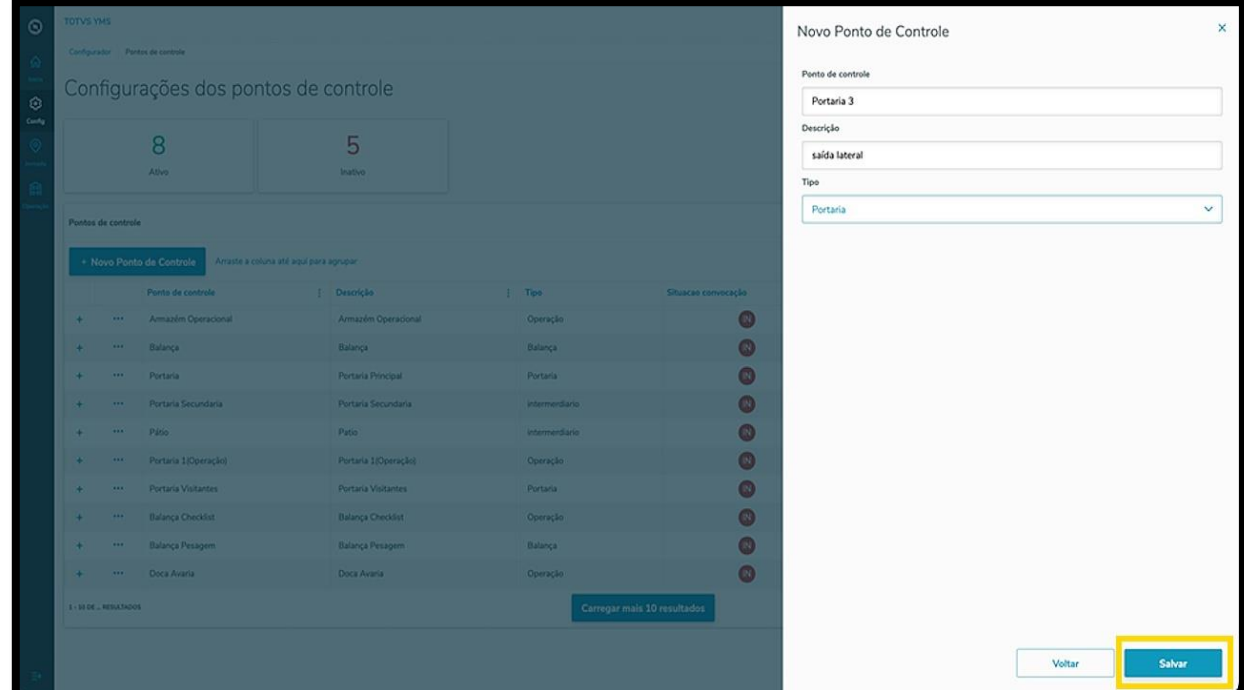

O novo ponto de acesso será disponibilizado na tela principal, com a situação **Ativo.**

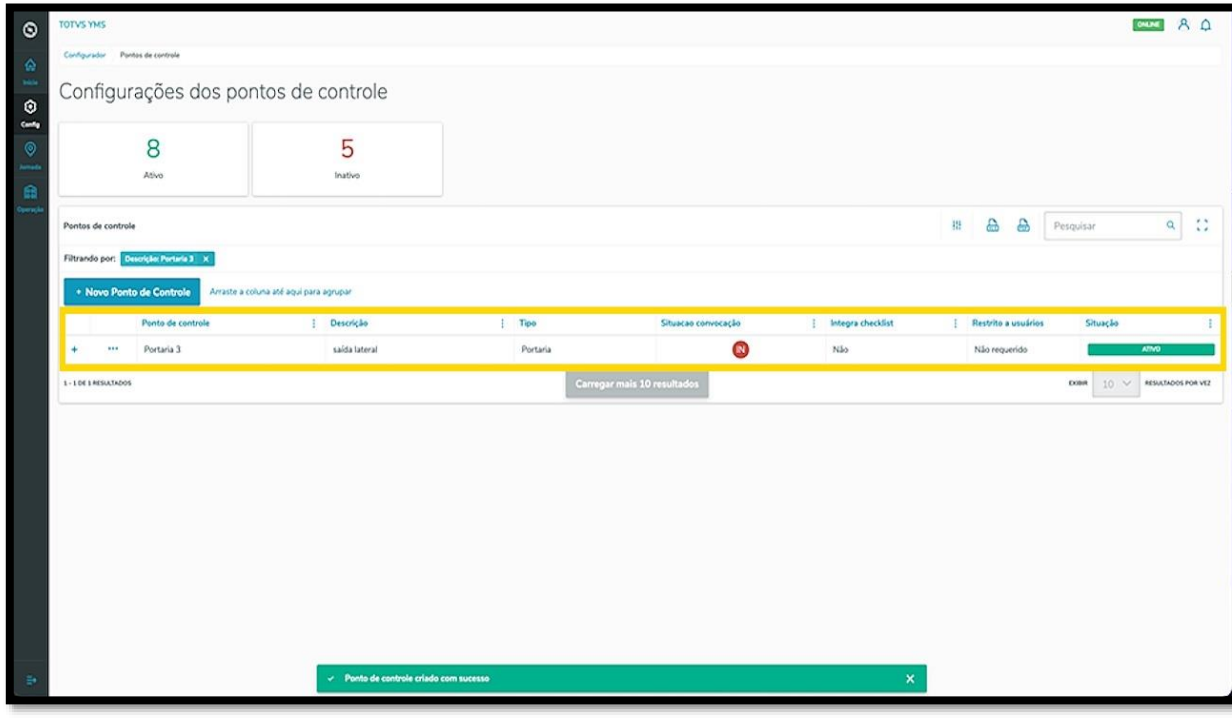

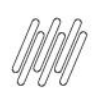

Para inativar um ponto de controle, clique no menu de **3 pontinhos** e selecione **Inativar**.

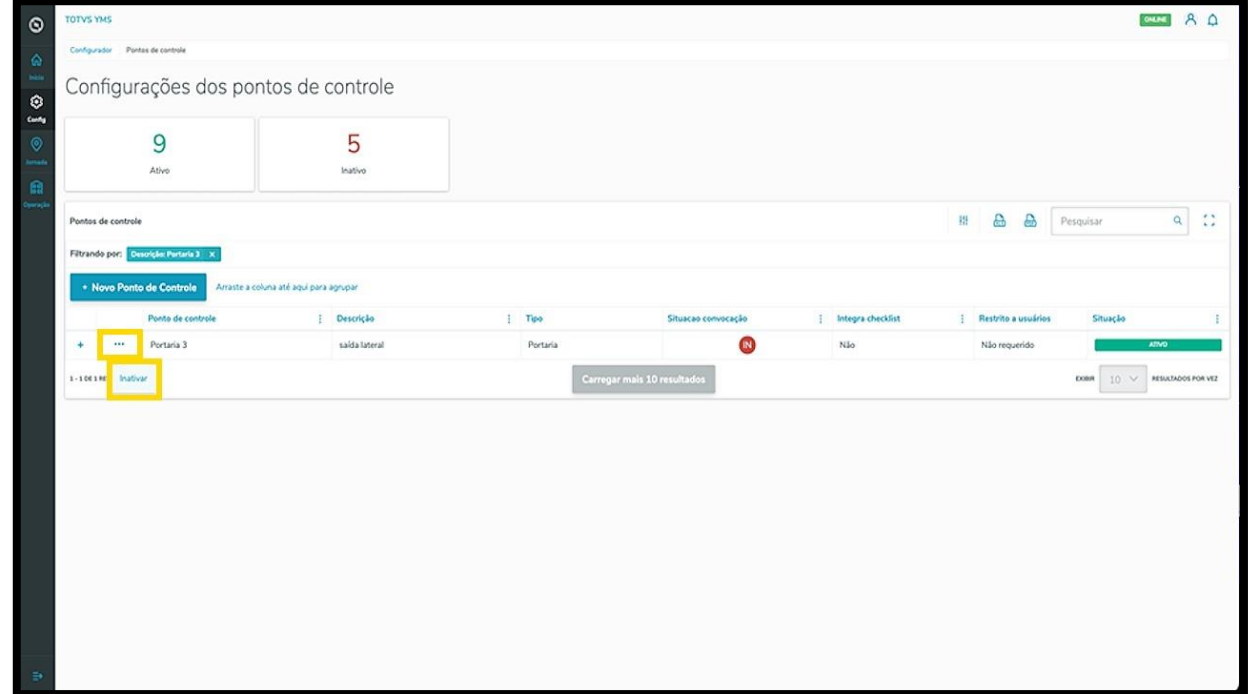

Quando a situação for alterada para **inativo,** o menu de **3 pontinhos** exibirá as opções **Ativar, Editar,**  e **Configurações.**

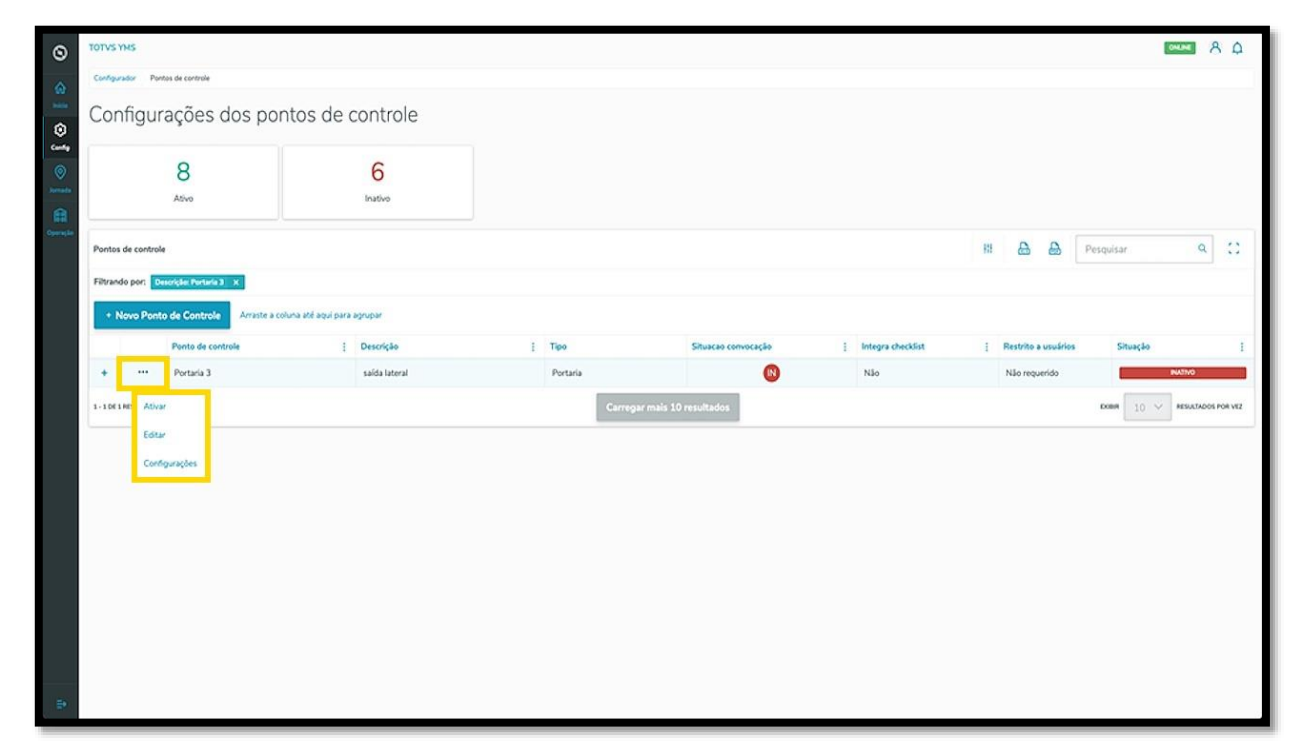

Ao clicar em **Editar**, a tela **Novo Ponto de Controle** será exibida novamente, para que você edite os campos que forem necessários.

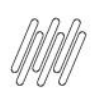

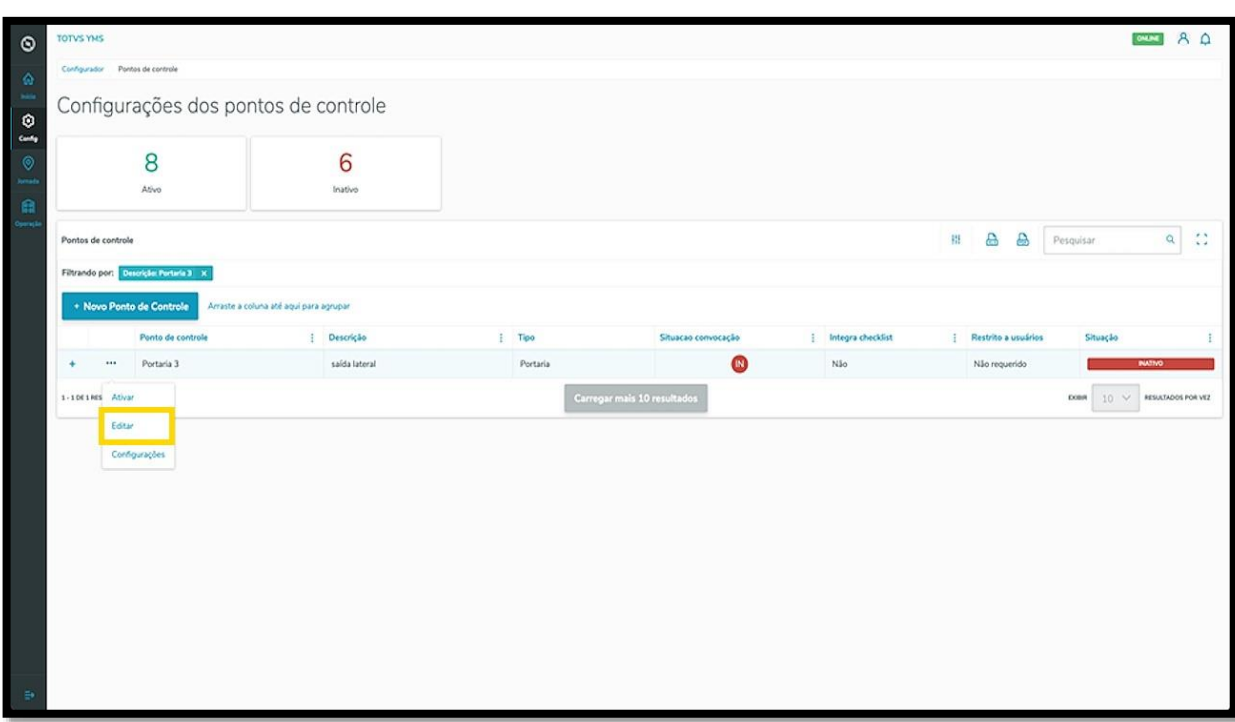

A opção **Configurações** permite que você insira informações extras ao ponto de controle, em duas abas.

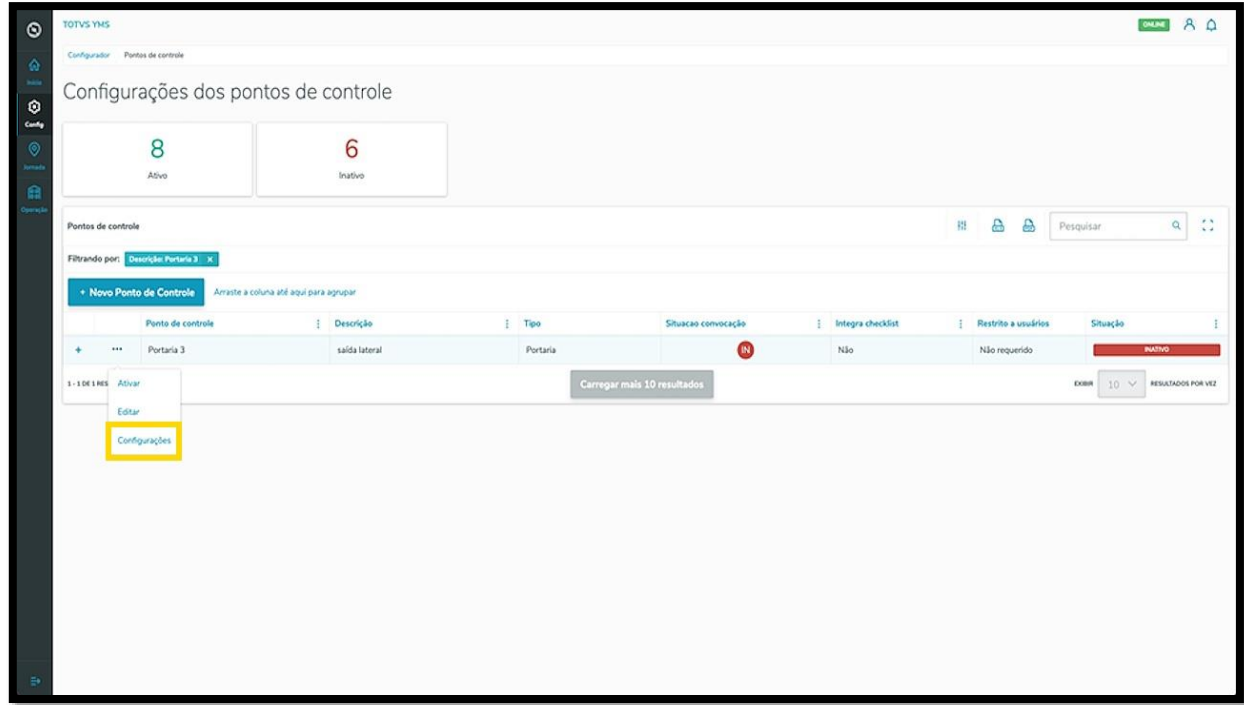

Na primeira aba, **Convocação**, é possível ativar, selecionar o tipo de convocação, inserir o número de tentativas e o tempo entre elas, assim como a mensagem que será enviada.

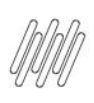

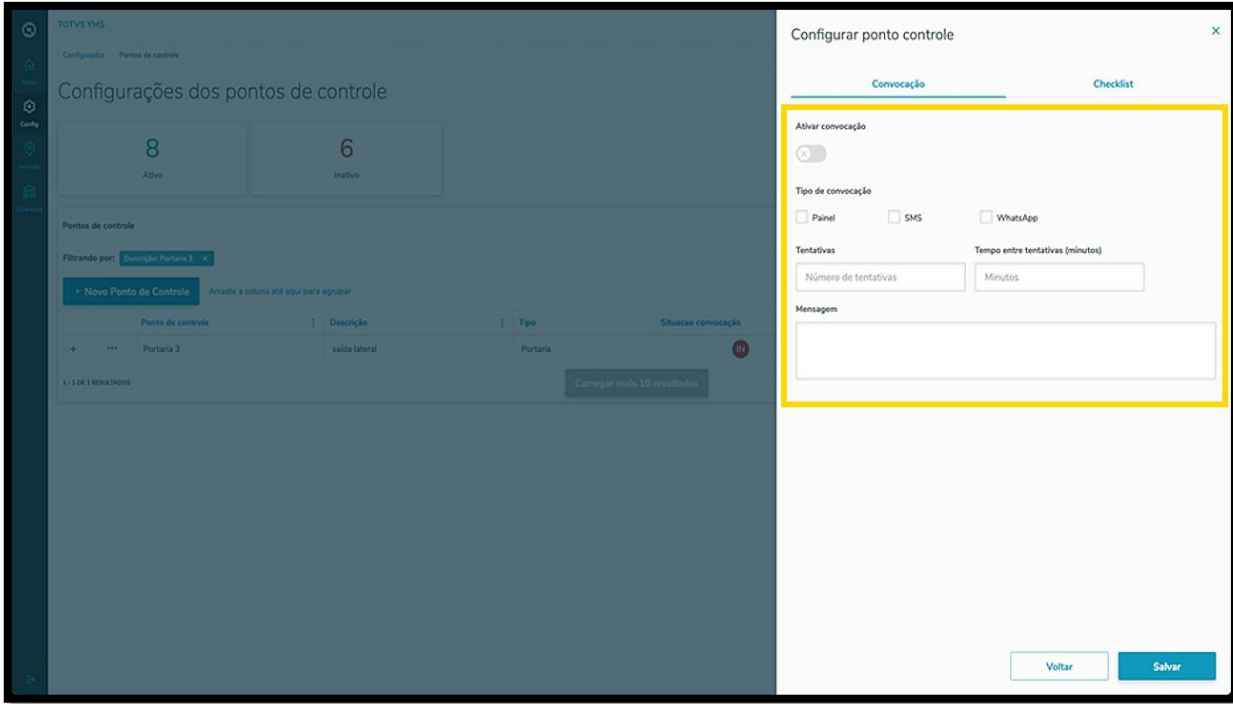

Na aba **Checklist** é possível realizar a integração com o Checklist e adicionar a realização de um roteiro nesse ponto de controle.

Ao ativar esse botão, você poderá selecionar o **Roteiro**, a **Localidade** e o **Executor.**

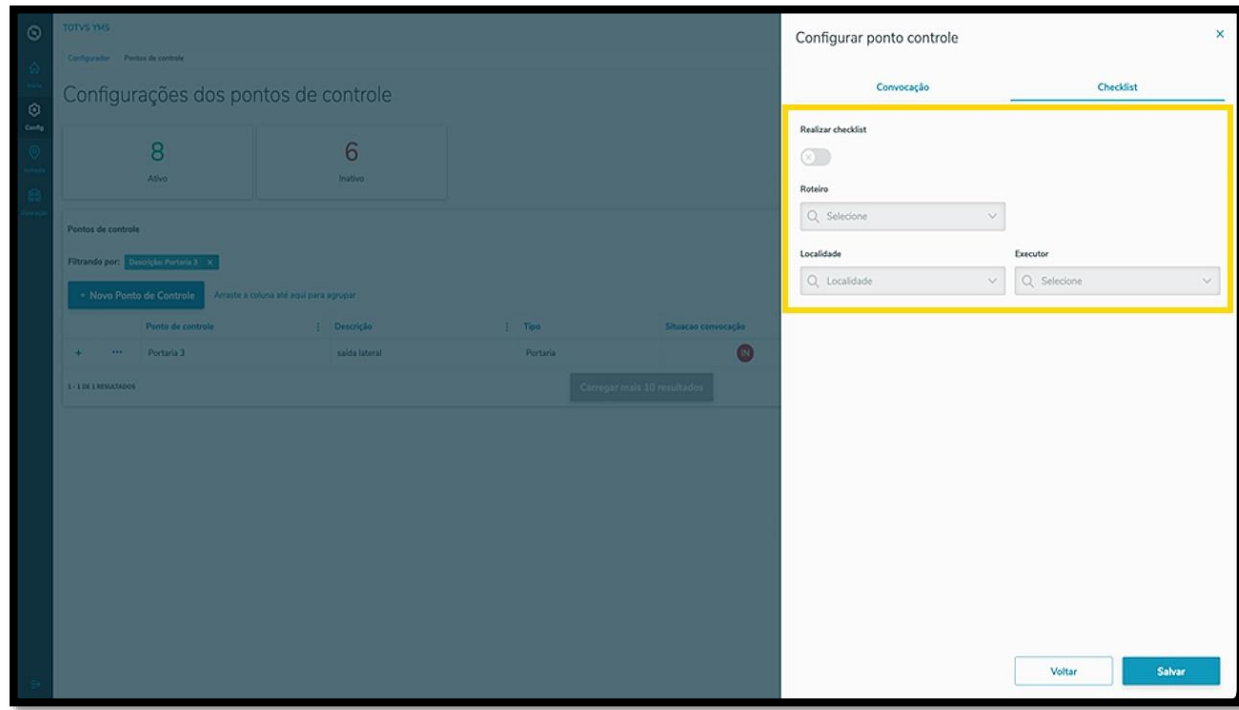

#### **IMPORTANTE**

Não é possível realizar inclusões de Convocação e integrações com o Checklist para pontos de controle dos tipos **balança automática** e **intermediário.**

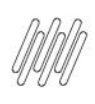

Ao finalizar as inclusões, clique em **Salvar**.

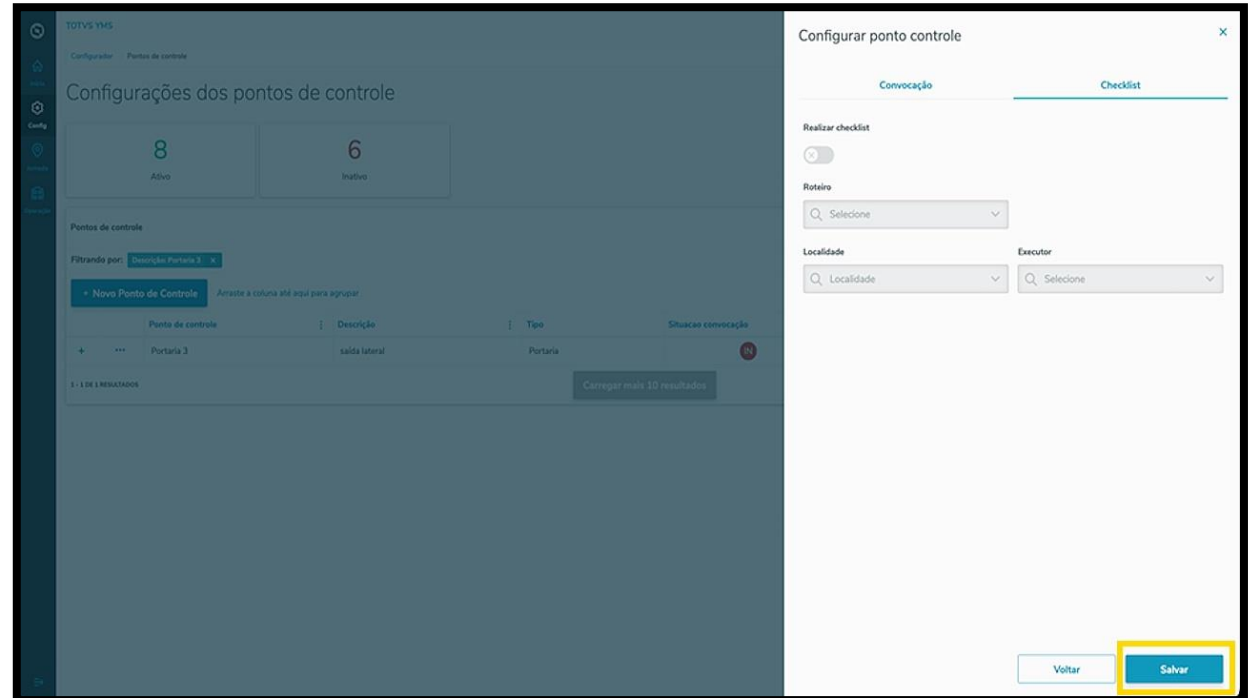

Para visualizar os detalhes de convocação e integração com o checklist de um ponto de controle, basta clicar no **ícone de +**, no lado esquerdo.

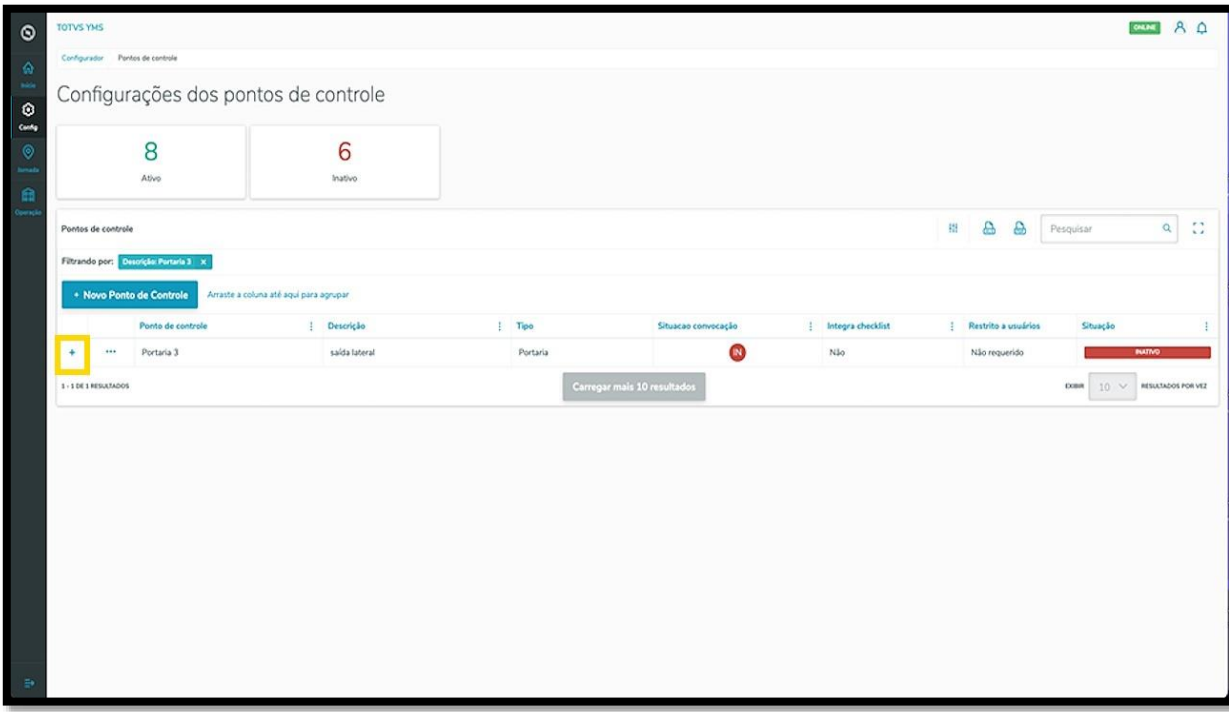

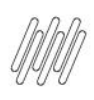

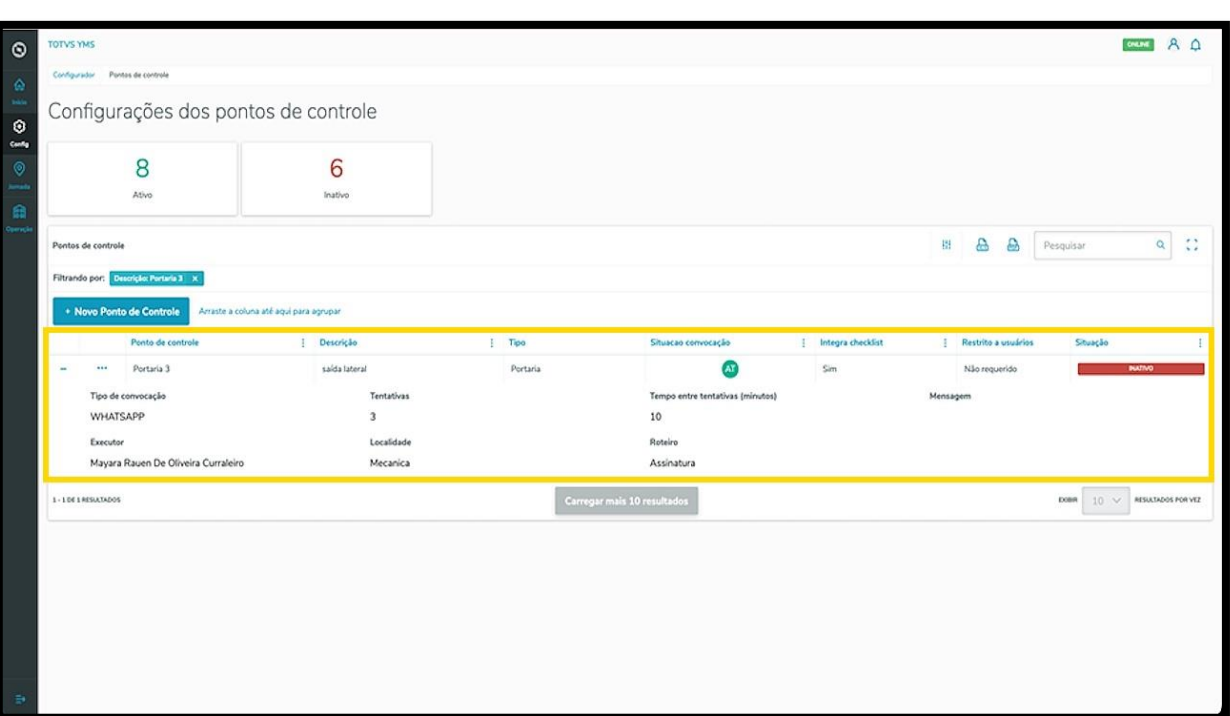